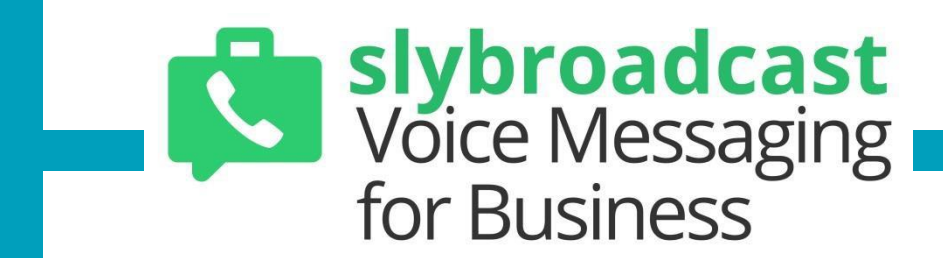

**MobileSphere's slybroadcast Voice Messaging for Business API**

*Version 1.9 Confidential. All Rights Reserved.*

# API Release Notes

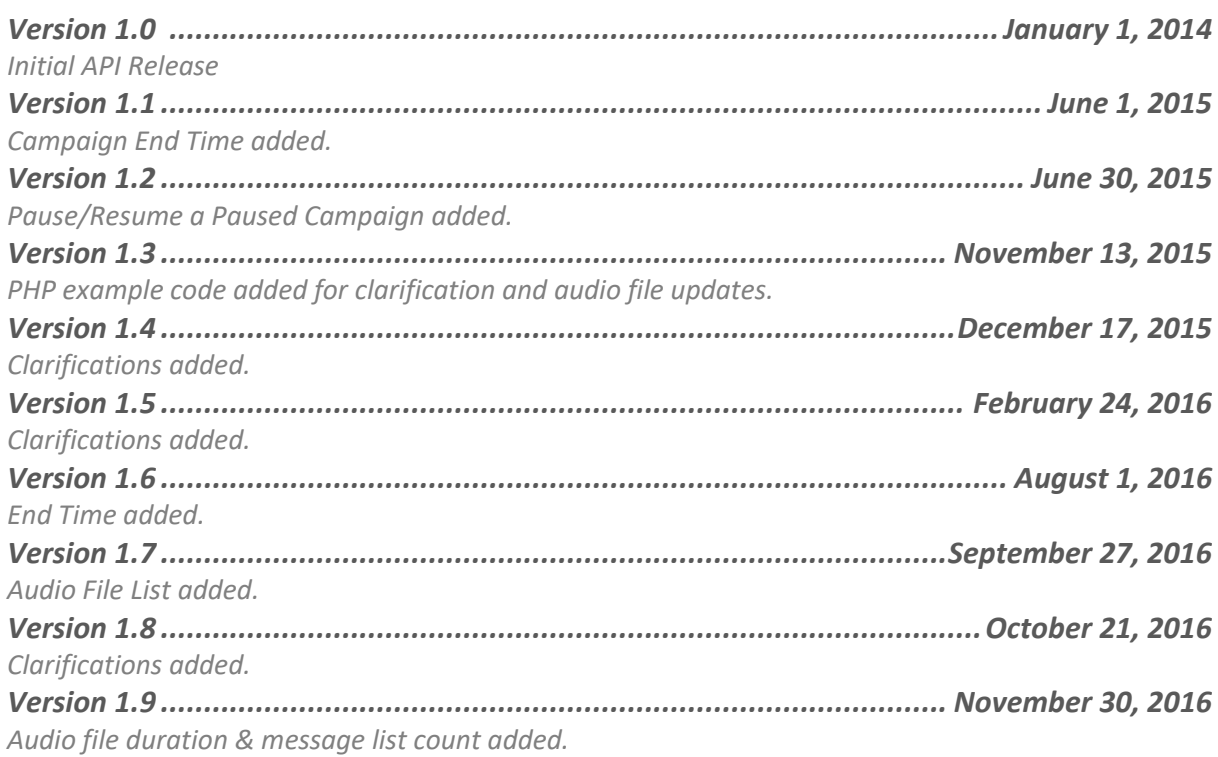

#### *What is MobileSphere's Voice Mail Delivery API?*

MobileSphere has developed and deployed an API solution for its Slybroadcast Voice Messaging for Business audio delivery voicemail platform in order to facilitate the integration of its solution for third party providers. The API offers a simple and secure method to submit transaction data to MobileSphere's voice mail delivery platform. All transactions will require specific information that indicates to the gateway that the transaction is authentic and that it has been submitted for processing with the client's knowledge.

If using the slybroadcast Recording Center, dial 413-339-2301 from the telephone number registered to your account. If dialing from an unregistered number, please be sure to enter the phone number registered to the account, when prompted.

#### *How do I integrate to MobileSphere's Voice Mail Delivery platform?*

1- Set up a login and password by signing up on the slybroadcast.com website. Use this login and password to then access the API.

- 2- Make the necessary modification to your personal website to include the script allowing communication with the API.
- 3- Provide correctly formatted audio file (.WAV or .Mp3).

#### Slybroadcast Campaign API Request

The API can handle all the necessary steps in the secure transaction process — data collection, data submission and audio file delivery to voicemail — while keeping the process virtually transparent to its end user. The API's primary function is to collect the audio file, the destination landline or mobile number(s) and the caller ID of the originating number.

In order to integrate to MobileSphere's slybroadcast Voice Messaging for Business API, clients must be able to construct an HTML form that can generate and post information to: https:/[/www.mobile-sphere.com/gateway/vmb.php](http://www.mobile-sphere.com/gateway/vmb.php)

The client's hosting provider must have a server scripting or CGI capability such as ASP, PHP, Perl, or JSP.

Using the "post" method, the user *must* send the following variables:

c\_uid: <User ID> *Required.*

c\_password: <Password> *Required.*

c\_record\_audio: <Must contain 5-digit file name or the updated file name. To view your audio files, visit the Manage Audio Files section within your account on the slybroadcast website. *Case Sensitive*. > *Required.*

c\_url: <Use if providing your own audio file (.WAV format preferred). > *Required.*

#### *20MB maximum.*

c\_audio: <Audio file format type (.WAV or .Mp3).> *Required only if submitting c\_url.* c\_phone: <Destination phone number(s) or list, separated by comma.> *Required.* (Example: 6173999980,6173999981,6173999982, ….)

c\_callerID: <Caller ID of the campaign>

c\_date: <Date and time of delivery> Use format "YYYY-MM-DD HH:MM:SS". (Note: the **24-hour clock** format must be used when formatting time. 2:00pm=14:00:00). **All times must be in Eastern Time.**

To send out a campaign immediately, enter "now". *Required.*

mobile\_only: <Use 0 if audio files should be delivered to all phone number

types.> *Required.*

<Use 1 if audio files should be delivered to mobile phone numbers only.> *Required.*

session id: <Session ID/ Campaign ID> String. May contain numbers and/or letters.

The following variables are **optional** and are not required to submit when sending a campaign:

c\_dispo\_url=: <Webhook URL to post back results.> (Must be 'urlencoded'.)

c\_endtime=: <Campaign End Time> Campaign will stop at specified end time, even if there are remaining phone numbers in phone number list used. Use format "YYYY-MM-DD HH:MM:SS". (Note: the **24-hour clock** format must be used when formatting time. 2:00pm=14:00:00). **All entered times must be in Eastern Time.**

**c\_endtime must be later than c\_date.**

(Example: "c\_endtime=2015-12-31 11:59:59")

## Example Code

The table below provides the HTML input types and values. Variables seen below represent the minimum number of variables required for provisioning a session. Other variables can be added in order to increase the level of integration.

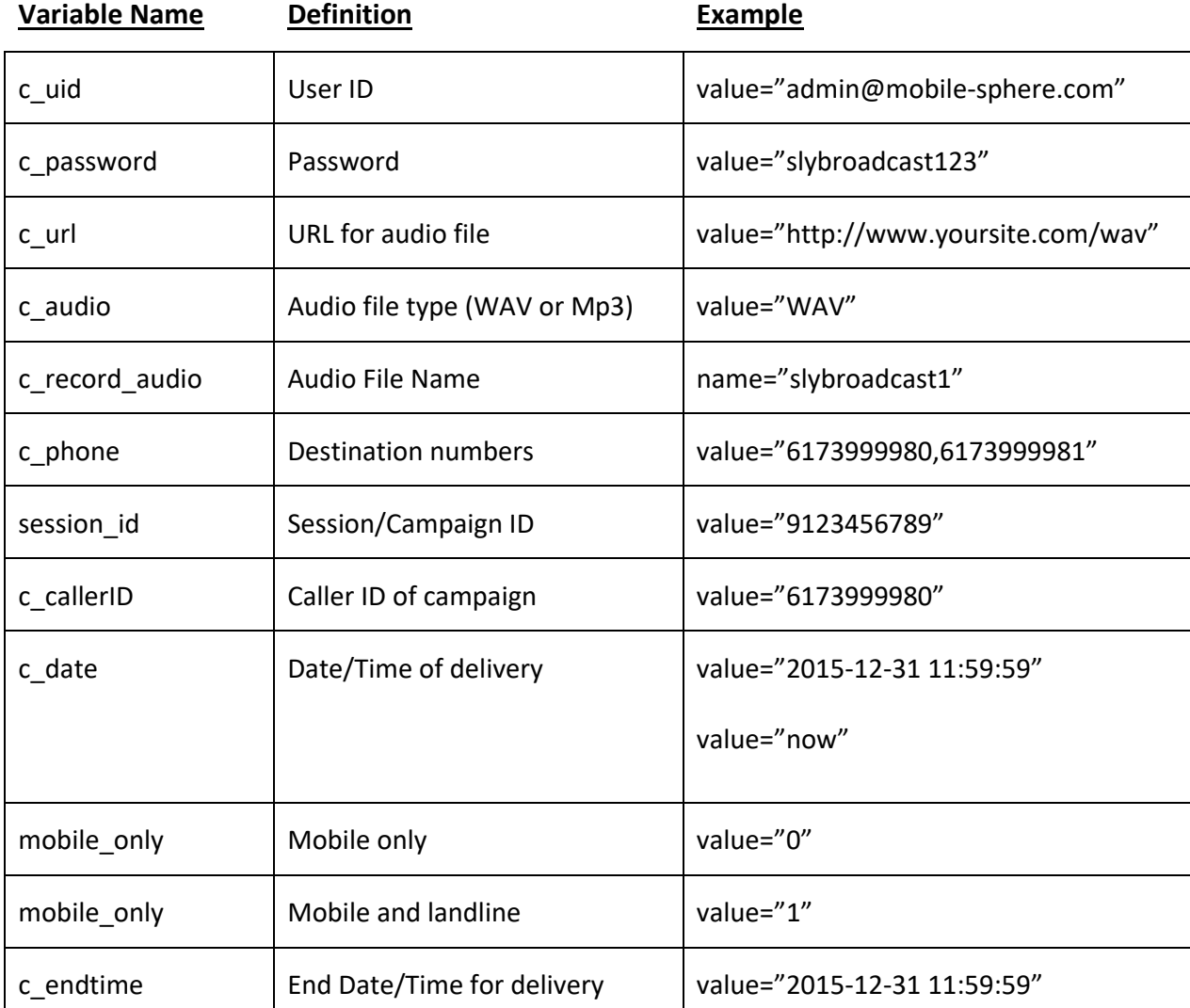

Example of API code using MobileSphere's Slybroadcast Recording Center tool: <form action[="https://www.mobile-sphere.com/gateway/vmb.php" m](https://www.mobile-sphere.com/gateway/vmb.php)ethod=post> <input type="text" name="c\_uid" value="your userid"><br> <input type="password" name="c\_password" value="your password"><br> <input type="text" name="c\_phone" value="6173999981,6173999982"><br><br>

c\_url:<input type="text" name="c\_url" value=""><br><br> c\_record\_audio: <input type="text" name="c\_record\_audio" value="12345"> <input type="hidden" name="c\_callerID" value="6172225555"> <input type="hidden" name="c\_date" value="now"> <input type="hidden" name="c\_audio" value="wav"> <input type="hidden" name="mobile\_only" value="1"> <input type="submit" value="submit"> </form>

Example of API code using the client's provided audio file:

<form action[="https://www.mobile-sphere.com/gateway/vmb.php" m](https://www.mobile-sphere.com/gateway/vmb.php)ethod=post>

<input type="text" name="c\_uid" value="your userid"><br>

<input type="password" name="c\_password" value="your password"><br>

<input type="text" name="c\_phone"

value="6173999980,6173999981,6173999982"><br><br>

c\_url:<input type="text" name="c\_url"

value[="http://www.yoursite.com/example.wav">](http://www.cellularld.com/ConcurrentUse.wav)<br><br> c\_record\_audio: <input

type="text" name="c\_record\_audio" value="">

<input type="hidden" name="c\_callerID" value="2125551234">

<input type="hidden" name="c\_date" value="now">

<input type="hidden" name="c\_audio" value="wav">

<input type="hidden" name="mobile\_only" value="1">

<input type="submit" value="submit">

</form>

If all required variables are qualified, using the "post" method, the MPG will send back an acknowledgement ACK as 'OK'. Otherwise, the MPG will send back an error message indicating the missing variables.

Example of qualified ACK:

**OK** Session ID= Number of Phone #s=

Example of ACK with missing variables: **FRROR** 

c\_uid is required c\_phone 10 digits US mobile #

#### Voice Mail Delivery Status

In order to receive the status of each call, MobileSphere uses webhook. The POST HTTP with Form method is used. Users must provide a URL where the data can be automatically posted. Each phone number and status will be posted automatically via this method.

Example: c\_dispo\_url[="https://www.abc.com/test\\_status/"](https://www.slybroadcast.com/test_status/)

Returned Data:

var=Campaign/Session ID | Destination phone # | Status | Reason for failure (*if applicable*) |Delivery time | Carrier

var=9879879870|6175551212|OK|2014-10-01 10:10:10|verizonwireless or var=9879879870|6175551210|Failure|NO\_ANSWER|2014-10-01 10:10:11

User web service will get a POST variable \$ POST['var']. In PHP it will look like this: \$\_POST['var']="9879879870|6175551212|OK||2014-10-01 10:10:10"

Example PHP code to handle the POST back:

<?php

\$postback = \$\_POST['var']; echo \$postback; // parse data here. ?>

#### **You must acknowledge receipt of call status by returning the following:**

**OK** 

List of Failure Responses "Dialed Number Busy" "Invalid Number" "Unsuccessful Delivery"

# Additional API Requests

## Cancel a Campaign

To stop a campaign or session, the following parameters are *required*:

 c\_uid=<User ID> c\_password=<Password> session\_id=< Session ID to be stopped> c\_option=stop <Stop>

Return Response:

**OK** < Session ID> was stopped

OR ERROR < Session ID> already stopped

## Download Audio File with 5-digit Code

To download an audio file created with the slybroadcast Recording Center, access the URL below. If multiple audio files are recorded with the same 5-digit code, only the most recent version of the file will be available.

<https://www.mobile-sphere.com/gateway/vmb.dla.php>

The following parameters are *required*:

c\_uid=<User ID> c\_password=<Password> c\_audio\_code=<5-digit audio file name>

## Request Call Status

To request the call status of a telephone number, the following parameters are *required*:

c\_uid=<User ID> c\_password=<Password> session\_id=<Session ID>

c\_option=callstatus c\_phone=<Phone number requested>

If a phone number has not been attempted/delivered the failure reason will return: "Not delivered yet"

#### Request Account Message Balance

To request the number of remaining messages in your account, the following parameters are *required*. Pending messages are messages scheduled to be delivered and are in your que.

c\_uid=<User ID> c\_password=<Password> remain message=1

Return Response: remaining messages=200 pending messages=0

## Pause/Resume a Paused Campaign

To temporarily pause a campaign, but not cancel it, the following parameters are *required*:

c\_uid=<User ID> c\_password=<Password> session\_id=<Session ID> c\_option=pause<Pause>

Return Response: **OK** <Session ID> was paused

OR ERROR <Session ID> invalid or not found

To resume a campaign that was paused, the following parameters are *required*:

c\_uid=<User ID> c\_password=<Password> session\_id=< Session ID>

#### c\_option=run

Return Response: OK <Session ID> was resumed

OR ERROR <Session ID> invalid or not found

#### Retrieve List of all Audio Files

To view a full list of audio files associated with your account, the following parameters are *required*:

c\_uid=<User ID> c\_password=<Password> c\_method=get\_audio\_list

Return Response: " System File Name "|"Self-created Audio Name"|" Time Created"

Example: "r18904b140407197964.wav"|"My Test Audio"|"2014-04-07 14:11:57"

To use the System File Name to create a campaign, set the following parameter. Do **NOT** use c\_url or c\_record\_audio.

c\_sys\_audio\_name=<System File Name>

## Retrieve List of all Audio Files with Duration

To view a full list of audio files associated with your account *including* the audio duration, the following URL and parameters are required:

<https://www.mobile-sphere.com/gateway/vmb.aflist.php>

c\_uid=<User ID> c\_password=<Password> c\_method=get\_audio\_list

Return Response: " System File Name "|"Self-created Audio Name"|" Time Created" | "Duration in Seconds"

Example: "r18904b140407197964.wav"|"My Test Audio"|"2014-04-07 14:11:57"|"36"